These directions explain how to create a Desktop Shortcut on the Desktop.

1. Right-click on the **Desktop**, hover over **New**, New Folder and select **Shortcut** from the list.  $\sqrt{\phantom{a}}$  Shortcut Display settings Personalize 2. In the **location search box**, type the **webpage**  Create Shortcut **URL** or browse for **folder or file** and click **Next.** What item would you like to create a shortcut for? This wizard helps you to create shortcuts to local or network programs, files, folders, computers, or Internet addresses Type the location of the item: http://www.cobbk12.org Click Next to continue. Next Cancel 3. Enter a name for the **webpage** and click Finish. Create Shortcut What would you like to name the shortcut? Type a name for this shortcut: Enter Name Here Click Finish to create the shortcut. Finish Cancel 4. The webpage will now be added to the Desktop.

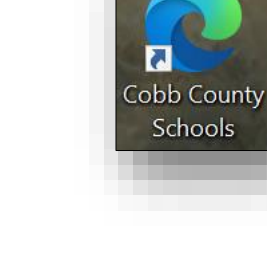

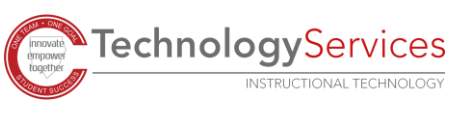